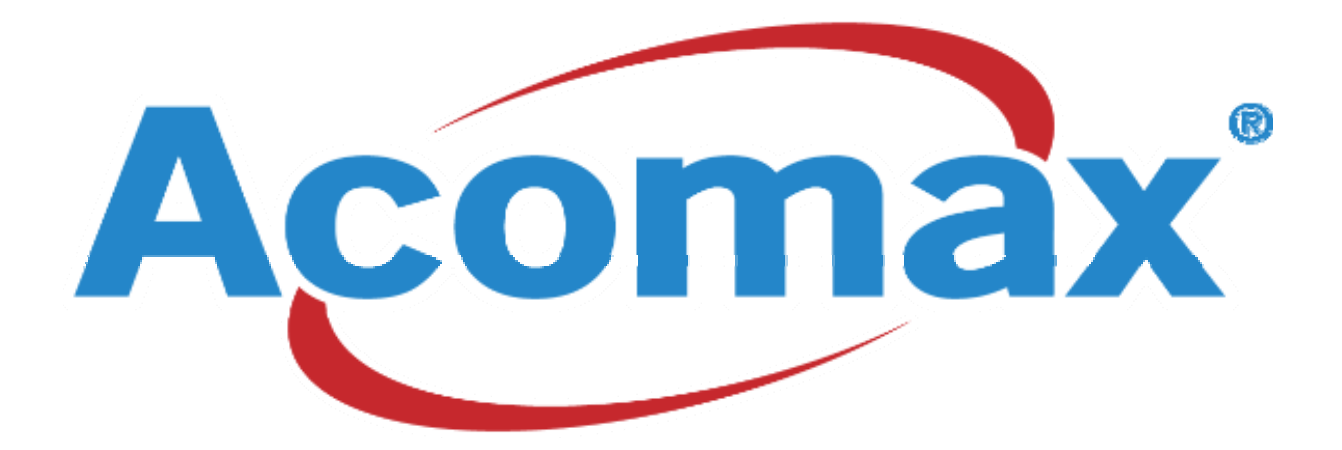

## *Installation DES PILOTES DE LA clé USB BLEUETOOTH ACOMAX POUR WINDOWS XP*

*1)* ne pas bancher la clé au début de l installation

*2)* insérer le cd d'installation fourni dans le blister démarrer le cd.

**3)** la fenêtre d'accueil apparaît, entrer dans le programme **bleuetooth 2.0**.

**4)** cliquer sur l'icône **ivt 2.0** terminer l installation. Sélectionner l'icône sur le bureau.

Windows vous demande redémarré votre pc

**5)** connecter la clé sur un port usb disponible De votre pc Windows va détecter vote clé et l'installer. Cliquer, sur bleu soleil que se trouve sur votre bureau .Une fenêtre apparaît entré un nom d'utilisateur et un mot de passe Sur votre téléphone portable, activer dans les menus bleuetooth et faite détecter le terminal actif. Faite une détection de votre clé si cela est possible.

**6)** cliquer, sur la phere orange de votre logiciel **bleue soleil** votre téléphone portable doit être détecter ou tout matériel équiper de ce system Faite un essaie de connection. Les dossiers de réception ce trouve dans mes **documents**, dossier bleuetooth